## <span id="page-0-0"></span>**Property Options Menu**

The Property Options Menu displays the options relevant to a specific property such as bindings, help, and more. These options are different from options available in the main menu options in the menu bar.

To show the Property Options Menu:

- 1. Hover over a property until a blue dot appears.
- 2. Click the blue dot.

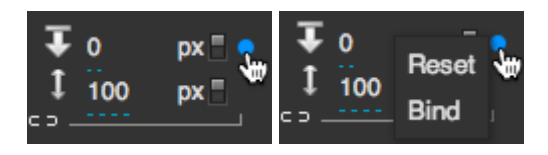

Viewing the Property Options Menu for a property

[Previous: Property Options](#page-0-0)

[Next: Projects and DG5 Files](http://wiki.dglogik.com/dglux5_wiki:workspace_and_workflow:projects_and_files:home)

From: <http://wiki.dglogik.com/>- **DGLogik**

Permanent link: **[http://wiki.dglogik.com/dglux5\\_wiki:workspace\\_and\\_workflow:panels\\_and\\_menus:property\\_options](http://wiki.dglogik.com/dglux5_wiki:workspace_and_workflow:panels_and_menus:property_options)**

Last update: **2019/07/17 19:17**

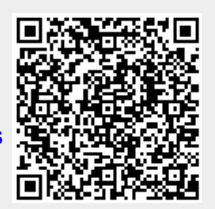